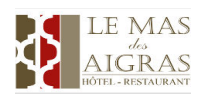

How to confirm your quote?

Pour confirmer votre réservation, vous devez, sur le mail du devis : To confirm your reservation, you must, on the quote email:

• Cliquez sur Vérifier et Confirmer mon devis,

• Click on 'Vérifier et Confirmer mon devis' Référence de votre devis : H2917-1693264609-DAV Code confidentiel : OZ2NING

**VERIFIER ET CONFIRMER MON DEVIS** 

- En bas de la page, Accepter les conditions et cliquer sur je confirme mon devis,
- At the bottom of the page, Accept the conditions and click on 'je confirme mon devis',

Confirmer mon devis..

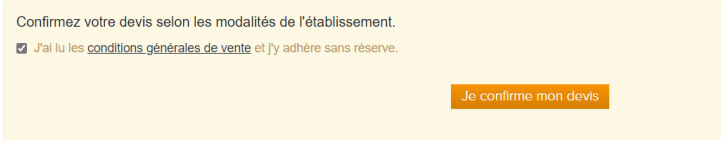

- Puis sur confirmer votre réservation,
- Then on 'confirmer votre réservation'

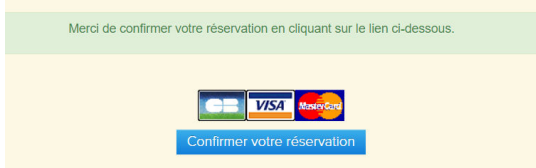

- Vous serez alors redirigé vers la page de paiement sécurisée, remplissez vos coordonnes puis cliquez sur Valider
- You will then be redirected to the secure payment page, fill in your details then click on 'Valider'

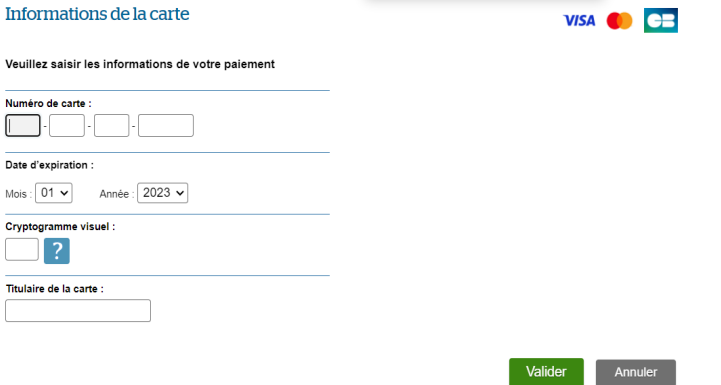

En cas de difficultés, vous pouvez nous communiquer vos coordonnes bancaires par mail ou par téléphone, nous ferons la démarche pour vous !

In case of difficulties, you can send me your banking details by email or by telephone, we will make it for you!